# **HFSS9.0**与腔体滤波器设计

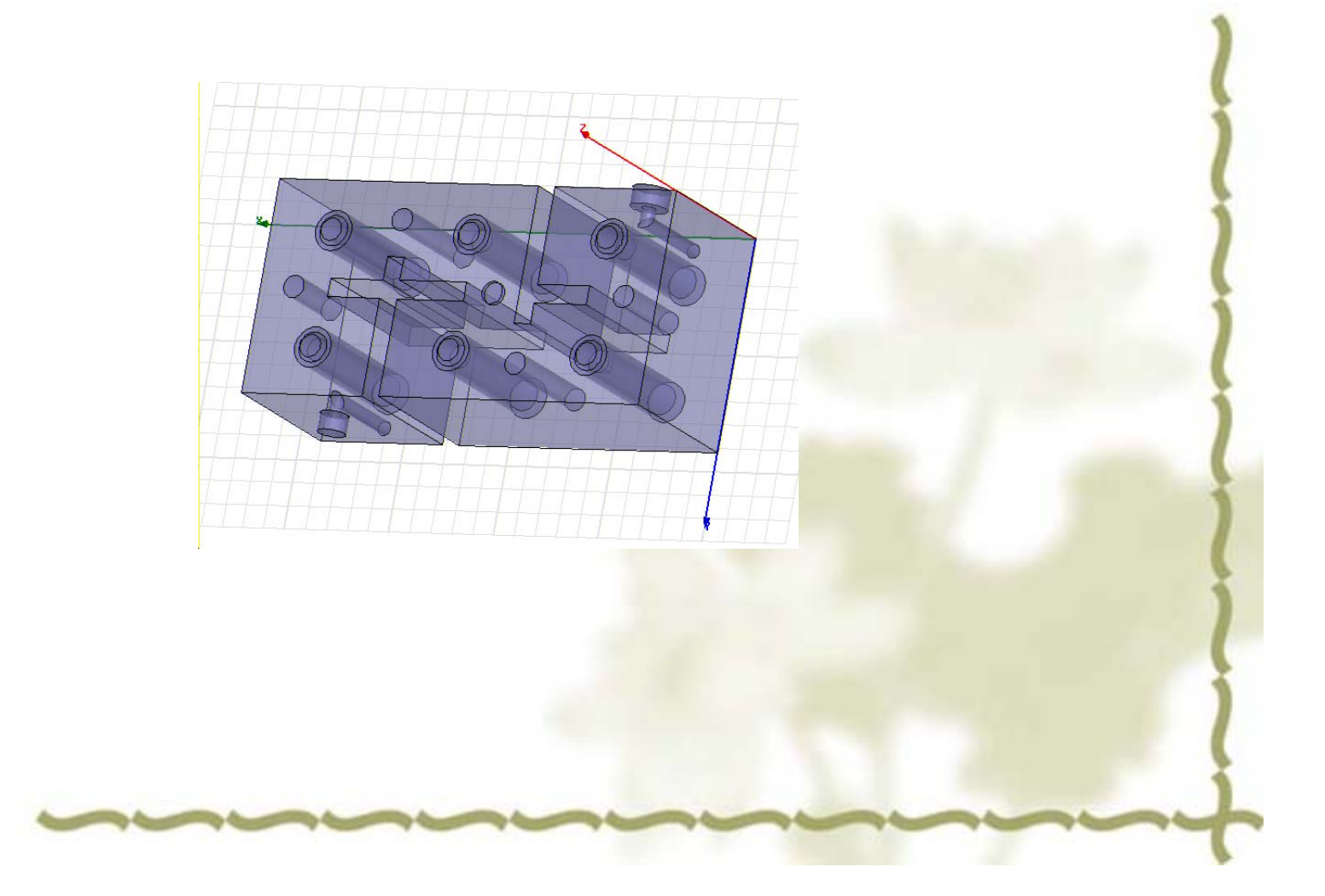

## HFSS9.0介绍

- • HFSS9.0提供了更为简洁直观的用户设计界面、精确自适应的场求解器、 拥有空前电性能分析能力的功能强大后处理器,能计算任意形状三维无 源结构的s-参数和全波电磁场。
- • 提高研发效率的最佳选择 强大的绘图功能 与AutoCAD完全兼容,完全集成ACIS固态建模器。 无限的undo/redo 多个物体组合、相减、相交布尔运算 动态几何旋转 点击物体选择/隐藏 二维物体沿第三维扫描得到三维物体 宏记录/宏文本 锥螺旋、圆柱和立方体的参数化宏 可选的"实表面"几何体 在线关联帮助以加快新功能的应用。

### •先进的材料库

综合的材料数据库包括了常用物质的介电常数、渗透率、电磁损耗正切。 用户在仿真中可分析均匀材料、非均匀材料、各向异性材料、导电材料、 阻性材料和半导体材料。对不可逆设备,标配的 HFSS可直接分析具有均 匀静磁偏的铁氧体问题,用户还可选用ANSOFT 3DFS选件以完成铁氧体静 磁 FEM的解算仿真。

•模型库

ANSOFT HFSS含有一宏大的库, 用该库可参数化定义标准形状:

微带T行结

宽边耦合线

斜接弯和非斜接弯

半圆弯和非对称弯

圆螺旋和方螺旋

混合T接头

贴片天线

螺旋几何

### •强大的宏

用户可登录到非常易读完整的作图和仿真的宏文件中。利用置于宏语言中的 自动记录和重放功能,即可执行参数化仿真。在重放时宏即时提示几何尺寸, 使用户能基于名义结构创建几何库,随后对名义结构进行仿真得出设计曲线、 几何敏感性和最优化设计。

•强大的天线设计功能

计算天线参量,如增益、方向性、远场方向图剖面、远场3D图和3dB带宽。 绘制极化特性,包括球形场分量、圆极化场分量、Ludwig第三定义场分量和 轴比。

二分之一、四分之一、八分之一对称模型并自动计算远场方向图。 频率扫描技术

### <sup>z</sup>强大的场后处理器

产生生动逼真的场型动画图,包括矢量图、等高线图、阴影等高线图。

任意表面,包括物体表面、任意剖面、3D物体表面和3D相等面的静态和动 态图形。

动态矢量场、标量场或任何用场计算器推导出的量。

动态的表面动画可使图形能以旋转和移位的方式步进。新的图—3D云图上 有一薄薄的彩色像素层,使你能非常清晰地观察场型特性,用户旋转几何时 图形会实时更新。

### •强大的场计算器

现有的场计算器具有复数算法、三角法功能,面积分和体积分,曲线的切线 计算和任意曲面的法线计算。功能强大的计算器使用户可直接操纵场来计算 功率耗散、存储能量和空腔Q值。与其他所有接口界面一样,后处理器中亦 具有宏记录/文本及在线帮助。

•最优设计解决方案

ANSOFTHFSS支持强大的具有记录和重放功能的宏语言。这使得用户可将 其设计过程自动化和完成包括参数化分析、优化、设计研究等的先进仿真。

## Starting HFSS

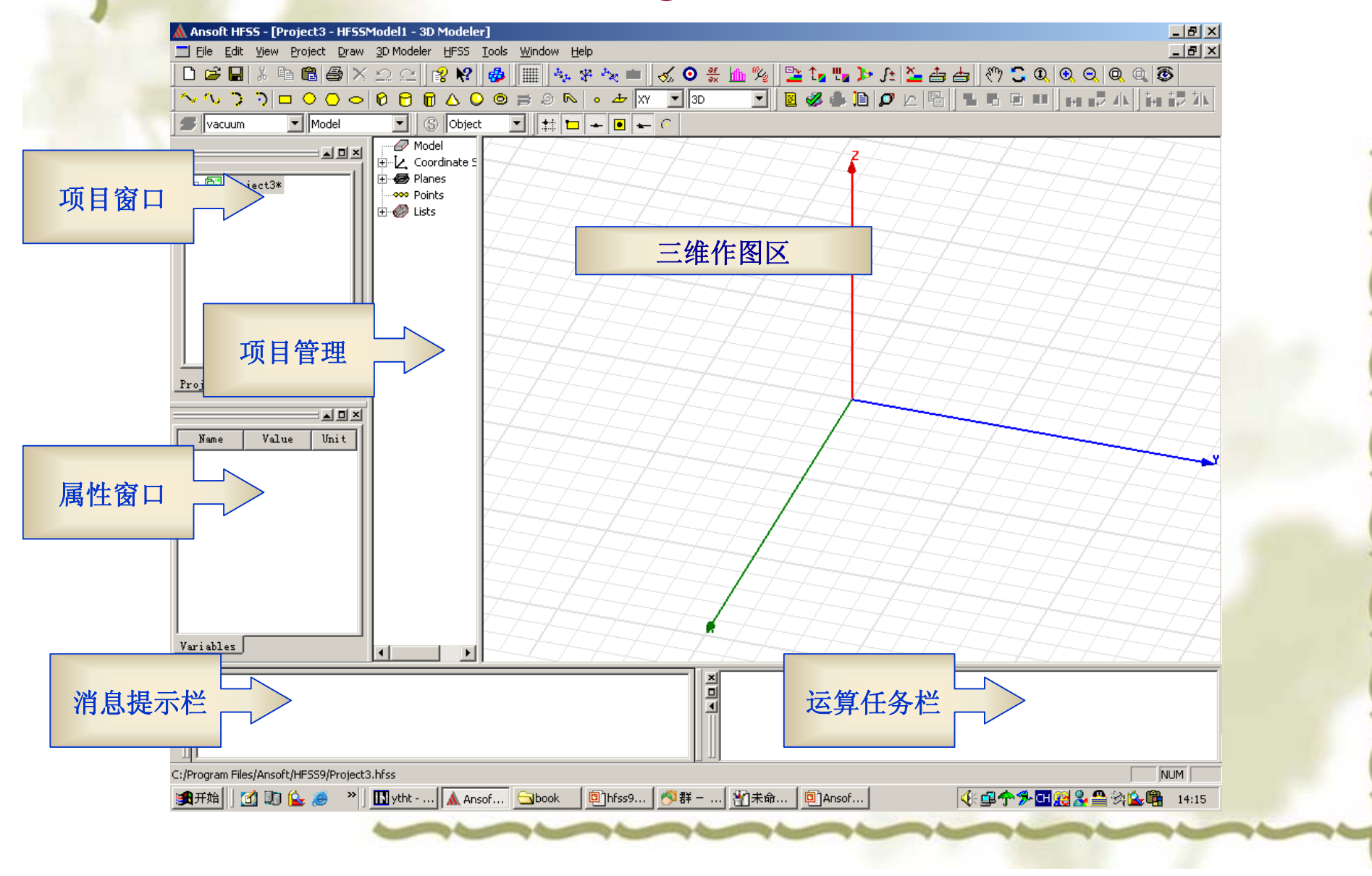

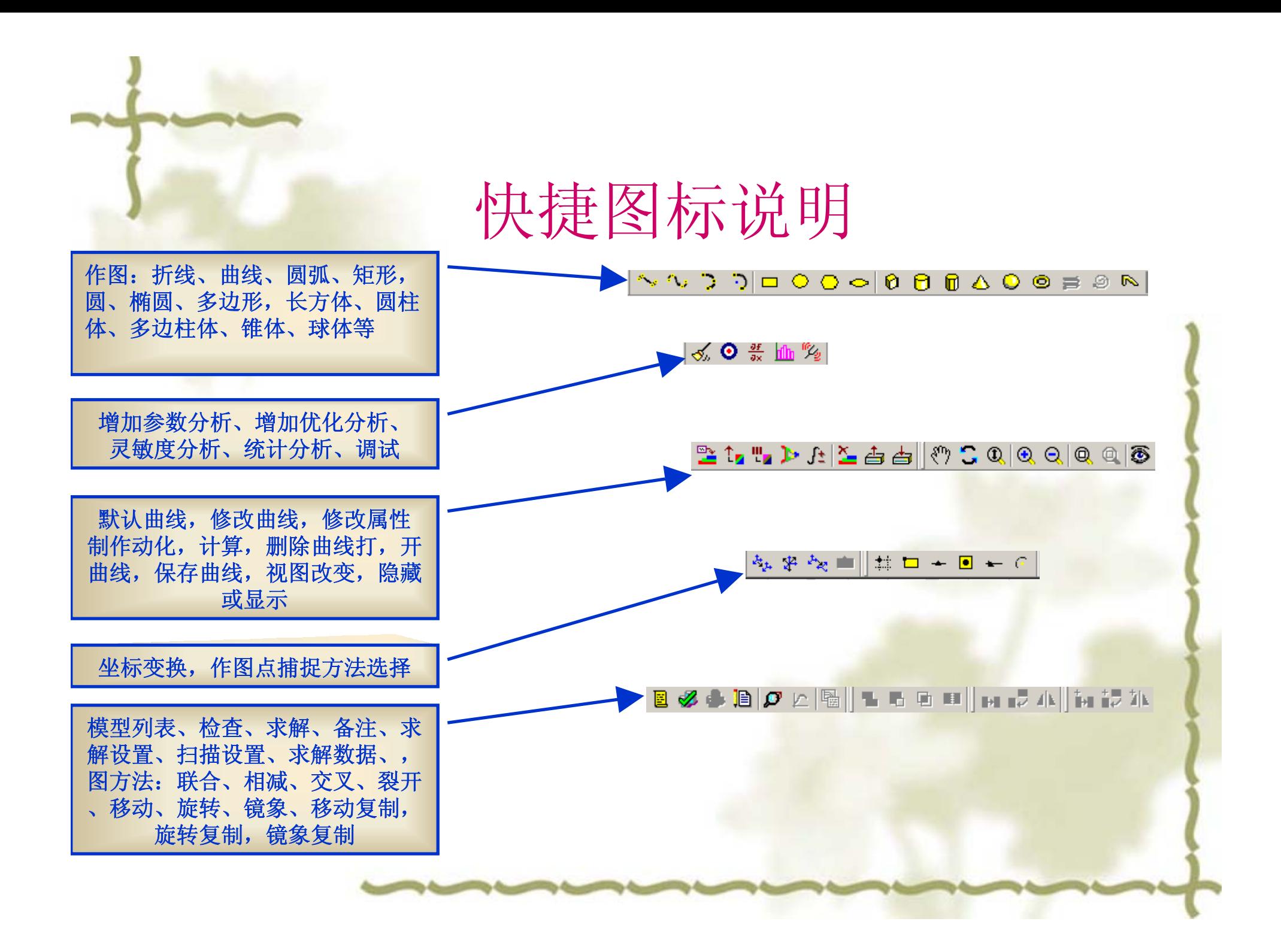

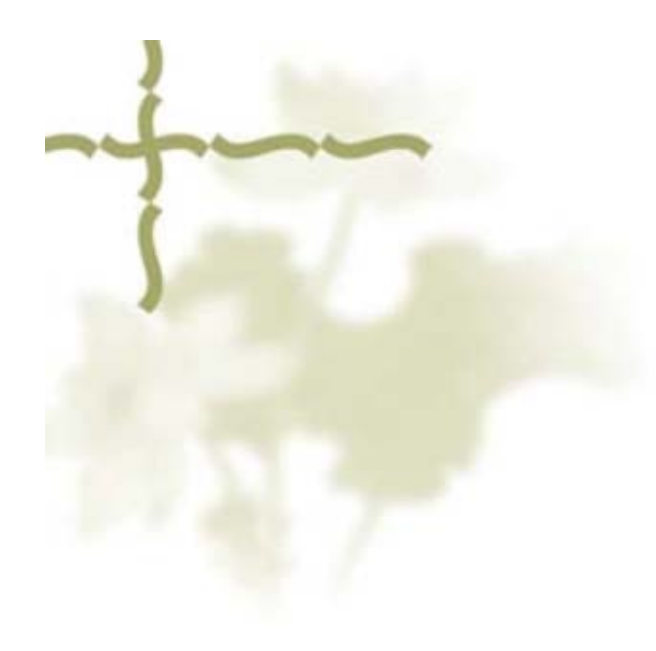

# 滤波器单腔仿真

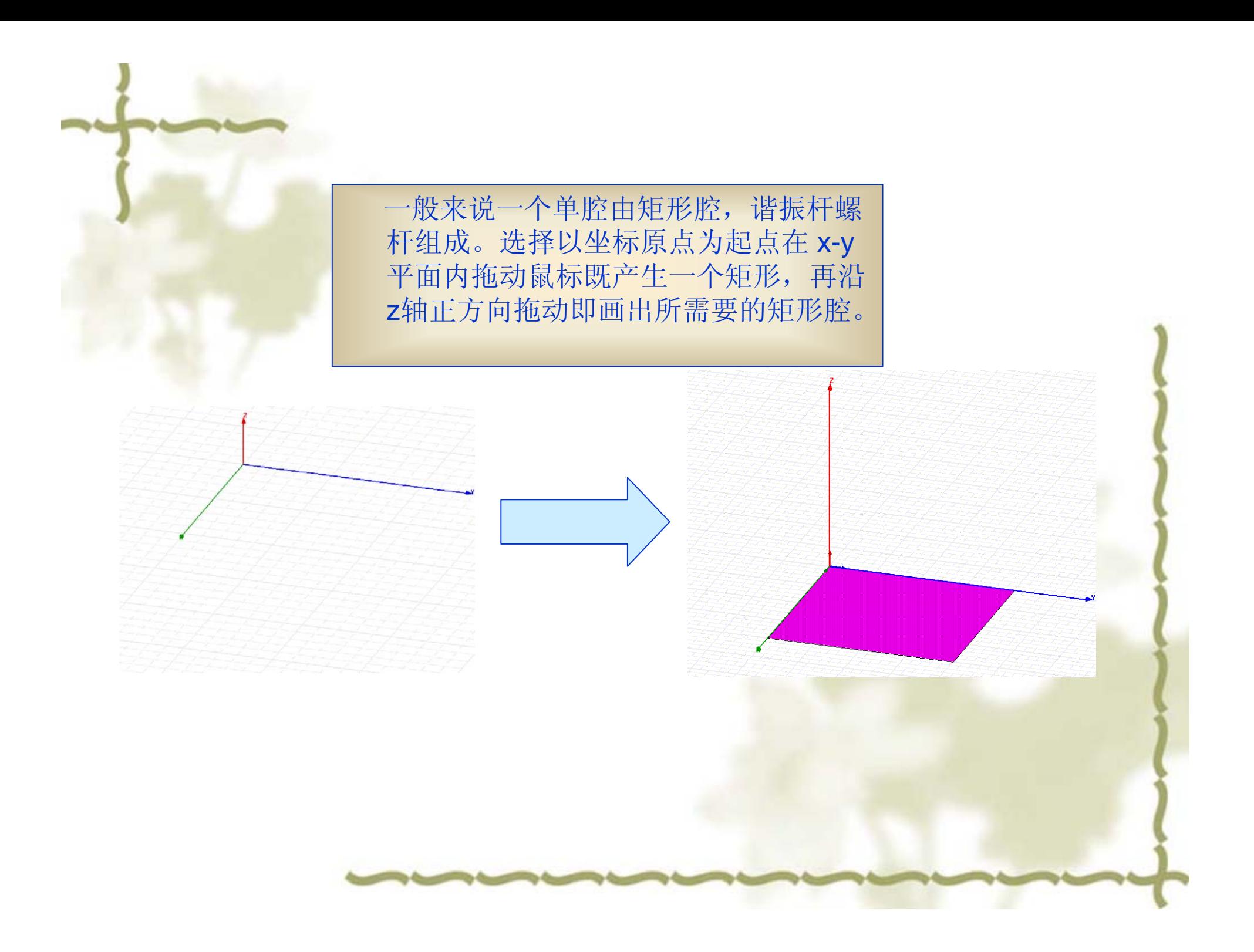

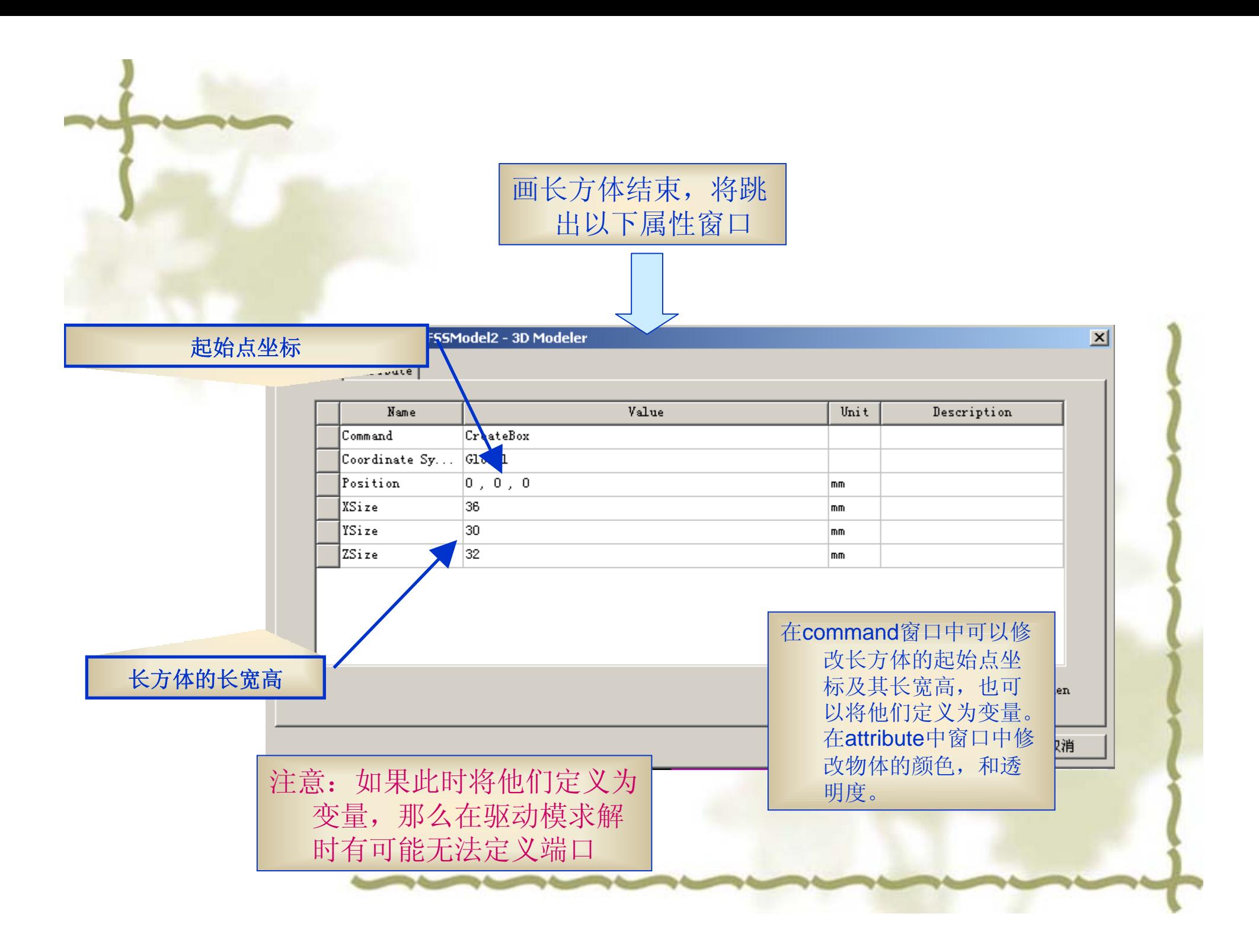

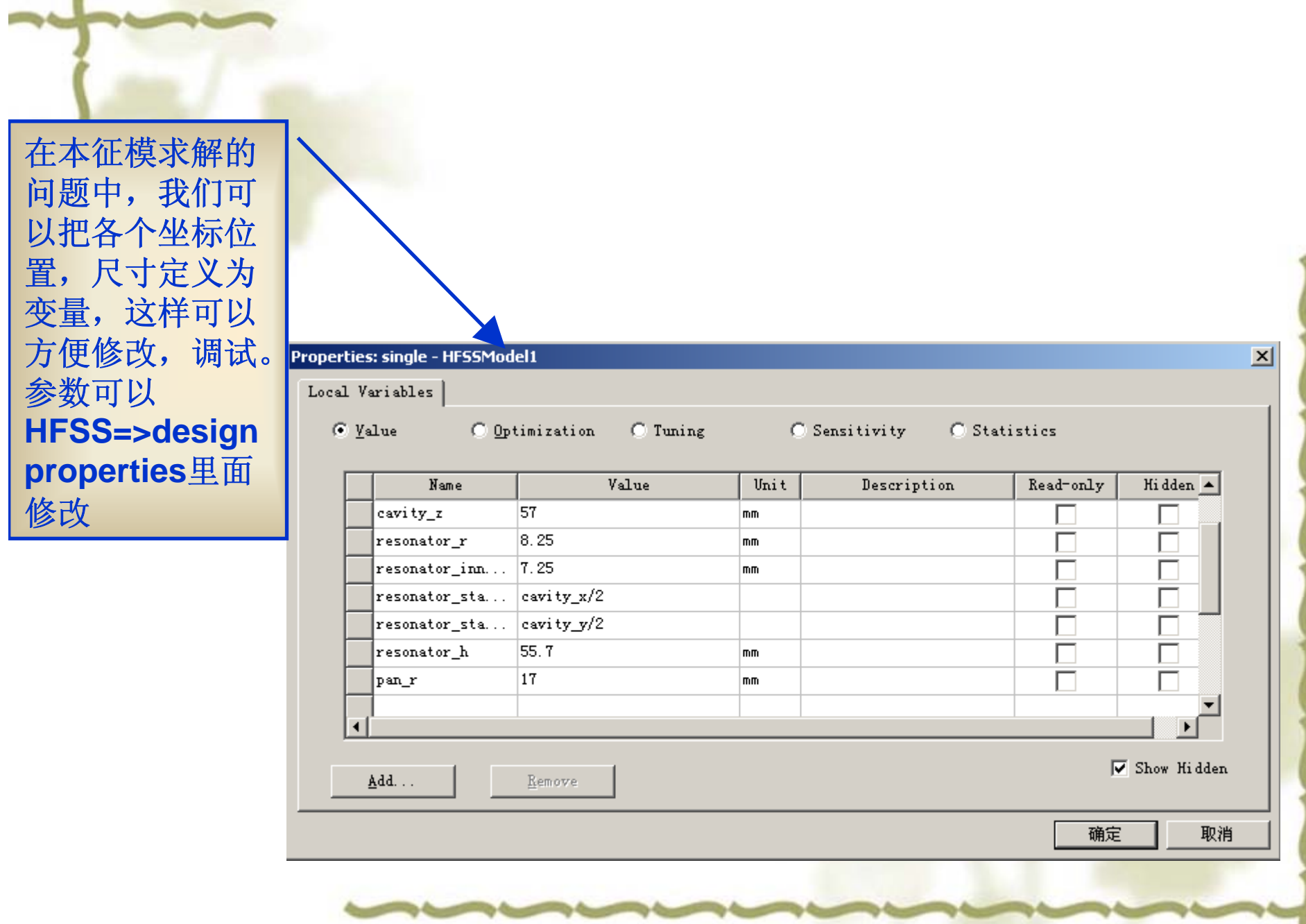

J

![](_page_12_Picture_0.jpeg)

### 按同样的画圆柱的方法画出盘、调谐螺杆谐振杆内孔

![](_page_13_Figure_1.jpeg)

![](_page_14_Figure_0.jpeg)

![](_page_15_Figure_0.jpeg)

## 在HFSS下拉菜单中选 择solution type

![](_page_16_Figure_1.jpeg)

![](_page_17_Figure_0.jpeg)

在跳出的Solution Setup窗口 中进行设置

![](_page_18_Picture_113.jpeg)

求解次数 最大**Delta Frequency/Per** 影响求解结果精度,一般**Maximu mnumber**为**10**次 **Maximum Delta Frequency per** 为 **0.0001%**

让你可以将当前值设置为以后求解方 法的默认值, 或者将当前值恢复到 HFSS的标准设置 **Defaults**默认 包括标准端口的网格产生选择 **Ports**端口,如果 定义了一个 端口 包括初始网格划分和自适应分析的高 级设定 **Advanced**高级 包括常规的求解设定 **General** 常规 输入最小频率(小于单腔谐振频率) 对每一种本征模求解设置, 定义求解结 果的本征模树目如果你输入5, 那么 将计算出最小频率以上的五个本征 模数.本征模求解可以获得达20个本 征解.

各项设置好后,可以在list中看到你所设定的模型、边界、激励源、 网格设定,求解设定,并在其中对其进行编辑。可以点击 validate来验证设置的各项是否有误。

![](_page_19_Picture_32.jpeg)

圖

![](_page_19_Picture_33.jpeg)

![](_page_19_Picture_3.jpeg)

最后我们对模型进行求解,可以得到谐振频率。如果前面做图的时候我 们已经把各个尺寸坐标设置为参数的话,那现在可以方便的在Design properties里面方便的修改参数,来达到产品所要求的频率

![](_page_20_Figure_1.jpeg)

## 运算结果可以在HFSS=>results=>solution Data打开又或者点击

![](_page_21_Picture_22.jpeg)

![](_page_22_Picture_0.jpeg)

# 单腔激励源问题模型

![](_page_23_Picture_0.jpeg)

![](_page_24_Picture_0.jpeg)

![](_page_25_Figure_0.jpeg)

![](_page_26_Picture_0.jpeg)

![](_page_27_Figure_0.jpeg)

![](_page_28_Figure_0.jpeg)

![](_page_29_Figure_0.jpeg)

点击next, next, finish可以完成此端口 设置,按同样的方法 可以设置另一端口。

 $\vert x \vert$ 

取消

![](_page_30_Picture_0.jpeg)

![](_page_31_Picture_0.jpeg)

![](_page_31_Picture_55.jpeg)

Creat Report看S参数

![](_page_31_Picture_3.jpeg)

![](_page_32_Picture_0.jpeg)

![](_page_33_Picture_0.jpeg)

![](_page_34_Figure_0.jpeg)

![](_page_35_Picture_0.jpeg)

wave port的作用是使激励信号通过它进入或者离开结构体,常用于标准 带状线和其他波导结构。Wave port变化依赖于求解是标准形式还是终端 形式 使用lumped port来实现一种内在表面通过它激励信号可以进入或者离开

几何体。

![](_page_36_Picture_0.jpeg)

## Wave port

HFSS默认所有的三维物体的界面和背景是完美的电场边界,经由它没有能量可以 输入或者输出, Wave Ports被特定的放置在这些界面上来提供一个窗口把模型装 置和外部世界连接在一起。

HFSS假设你所定义的每个Wave Port与一个非无穷长度的波导所连接并且具有和 这个端口相同的交界部分和材料属性。当要解决S参数问题,HFSS假定这种结构 被正常场模式所激励,与交界部分相关联。二维场问题的产生是为了每个Wave Port提供相同端口,如同这些端口在三维问题中的边界条件。这种最终场问题的解 决必须同二维场模式的每个端口相匹配。

HFSS有一种解决方法,通过分别激励每个Wave Port。每种模式的端口包括一w 的功率输入。端口1被1个1w的信号所激励,另一个端口被设置为0w,求解一次之 后端口2被设置为1w, 另一个端口被设置为0w并且如此往返进行。

在三维模型中,一个终端端口可以通过一个集总端口来实现。集总端口在端口处直 接计算s参数。s参数可以重新标准化(enormalizing)Y参数和Z参数也可以计算出 来,集总参数断口具有用户自己定义的特性阻抗。

## Lumped port

### lumped ports

集总端口非常近似于传统的波端口,但是可以在内部定义,并且具有复数的 用户自定义的阻抗。集总端口直接在端口计算出S参数。在微带线结构中可 以使用集总端口。

一个集总端口可以定义为一个矩形,这个矩形可以从轨迹的一边到地,或者 定义为一个传统的波端口。在各边缘默认的边界条件是完美的H边界,并不 是与金属有关。

这里复数的阻抗Zs定义是为了集总端口提供在这个集总端口上的S参数的参 考阻抗。这个阻抗Zs具有波阻抗的特性;阻抗Zs常用来确定源的强度,例如 标准电压V和标准电流I,从而使复数的功率标准化。除此之外,你可以得到相 同的S参数,通过求解一个问题利用集总端口的复数阻抗Zs或者重新标准化 已经存在的结果为严格相同的复数阻抗。

当这个参考阻抗是一个复数值时, S参数的值并不总是小于或者等于1。

![](_page_38_Picture_0.jpeg)

![](_page_38_Picture_1.jpeg)

![](_page_39_Figure_0.jpeg)

![](_page_40_Figure_0.jpeg)

## 耦合系数和有载Q值

滤波器理论告诉我们Ki,i+1 和 QL-有着非常重要的物理意义。众所周知Ki,i+1是 相邻两个谐振杆之间的偶合系数。假如一个腔体内部只有两个谐振杆的话,且 谐振杆和信号源和负载之间都是弱耦合的话,那么耦合系数K12和谐振频率f1 和f2之间的关系可以通过下式方便的求出。

 $K12 = 2(f2-f1) / (f2+f1)$ .

如果不是弱耦合,那么耦合系数K12和谐振频率f1和f2之间的关系可以通过下 式求出。

Kij=(f2\*f2-f1\*f1)/(f2\*f2+f1\*f1)

QL是电路的有载Q值。如果在腔体内只有一个谐振杆,与信号源和负载相耦合, 那么QL,谐振频率FR和3-dB带宽BW3dB的关系可以由下式表示:

 $QL = fR / BW3dB$ 

下面章节里,我们将把滤波器的电路模型和滤波器的物理尺寸联系在一起。

## HFSS在腔体滤波器设计中的具体应用

设计腔体滤波器分为以下几个步骤:

- •通过《现代滤波器设计》、软件、经验来确定腔数、耦合系数飞杆位置及数 目。
- •要根据你的客户要求:重量、外形尺寸等等,确定合适的腔体大小。 •选用合适的谐振器阻抗,使谐振器的Q值最高,谐振器阻抗70-84欧姆的Q值 比较大,在76欧姆时Q值最大。通过软件APPCAD或者以下公式可以计算腔 体阻抗, 由此可以确定腔体尺寸。

方腔圆杆的阻抗计算公式:

Z=(60/er^0.5)ln(1.0787b/a)

er相对介电常数

b:方腔的边常

a:谐振杆的直径

•通过HFSS单腔模型仿真来确定谐振杆的高低,圆盘尺寸,使得单腔本征模频 率在所需值。

•通过HFSS两腔模型仿真来确定窗口的大小。

### 用HFSS来估算谐振杆尺寸在前面已经提到,这里再不做介绍,使用的 模型见下图:

![](_page_43_Figure_1.jpeg)

### 窗口大小和耦合系数之间的关系 以下是通过HFSS来确定耦合系数 K值的模型:

![](_page_44_Picture_1.jpeg)

两个谐振杆被放置于一个闭合的金属腔中,这个金属腔具有和实际滤 波器相同的长宽高。两个单腔之间是两节4mm厚的金属壁,通过调节 两个金属壁的尺寸来调整两腔的耦合大小。这里没有传输线,没有端 口可以使信号输入或者输出,因此这种结构的谐振要通过本征模仿真 来实现。在材料设置中,谐振杆、调协螺杆可以设置为良导体;腔体 由空气所填充。将腔体边界条件设置为Perfect-E 首先通过单腔模型调整谐振杆的长度,使得谐振频率达到所需值。接 下来通过修改两腔之间窗口的大小,本征模求解两个频率并由此求得K。 为了获得非常精确的结果需要更高的计算精度,在每次仿真中至少需 要计算12次。

## 下图是HFSS中通过天线间隙函数来决定有载Q值的模型

![](_page_46_Picture_1.jpeg)

一个天线与谐振杆的联合体放置在一个闭合的金属腔内。引出一个 50欧姆的传输线,但是为了进行本征模分析,这个模型必须终止于 一个吸收性材料的良好匹配层( PML)。为了实现这种情况, 最 后 20mm传输线由(PML)材料的介质同轴管所取代。建立一个 宏, 取名为pmlmatsetup, 在材料属性管理器中提供了各种材料的 参数。这种结构我们可以得到和它相应的并有实际的 50欧姆负载 的结构相同的频率。这个单腔和实际真实的滤波器具有相同的长和 前后厚度。除此之外要保证左右的长度足够长从而忽略结果误差, 这种对称结构可以通过设置 Perfect-H边界条件而拓展出来。

## 由于笔者水平有限,文中难免很多错误之处,欢迎各位同仁批评指正。

![](_page_48_Picture_1.jpeg)

### 射 频 和 天 线 设 计 培 训 课 程 推 荐

易迪拓培训(www.edatop.com)由数名来自于研发第一线的资深工程师发起成立,致力并专注于微 波、射频、天线设计研发人才的培养;我们于 2006 年整合合并微波 EDA 网(www.mweda.com), 现 已发展成为国内最大的微波射频和天线设计人才培养基地,成功推出多套微波射频以及天线设计经典 培训课程和 ADS、HFSS 等专业软件使用培训课程,广受客户好评;并先后与人民邮电出版社、电子 工业出版社合作出版了多本专业图书,帮助数万名工程师提升了专业技术能力。客户遍布中兴通讯、 研通高频、埃威航电、国人通信等多家国内知名公司,以及台湾工业技术研究院、永业科技、全一电 子等多家台湾地区企业。

易迪拓培训课程列表:http://www.edatop.com/peixun/rfe/129.html

![](_page_49_Picture_4.jpeg)

#### 射频工程师养成培训课程套装

该套装精选了射频专业基础培训课程、射频仿真设计培训课程和射频电 路测量培训课程三个类别共30门视频培训课程和3本图书教材;旨在 引领学员全面学习一个射频工程师需要熟悉、理解和掌握的专业知识和 研发设计能力。通过套装的学习,能够让学员完全达到和胜任一个合格 的射频工程师的要求…

课程网址:http://www.edatop.com/peixun/rfe/110.html

#### **ADS** 学习培训课程套装

该套装是迄今国内最全面、最权威的 ADS 培训教程, 共包含 10 门 ADS 学习培训课程。课程是由具有多年 ADS 使用经验的微波射频与通信系 统设计领域资深专家讲解,并多结合设计实例,由浅入深、详细而又 全面地讲解了 ADS 在微波射频电路设计、通信系统设计和电磁仿真设 计方面的内容。能让您在最短的时间内学会使用 ADS,迅速提升个人技 术能力, 把 ADS 真正应用到实际研发工作中去, 成为 ADS 设计专家...

![](_page_49_Picture_10.jpeg)

课程网址: http://www.edatop.com/peixun/ads/13.html

![](_page_49_Picture_12.jpeg)

#### **HFSS** 学习培训课程套装

该套课程套装包含了本站全部 HFSS 培训课程,是迄今国内最全面、最 专业的HFSS培训教程套装,可以帮助您从零开始,全面深入学习HFSS 的各项功能和在多个方面的工程应用。购买套装,更可超值赠送 3 个月 免费学习答疑,随时解答您学习过程中遇到的棘手问题,让您的 HFSS 学习更加轻松顺畅…

课程网址:http://www.edatop.com/peixun/hfss/11.html

#### **CST** 学习培训课程套装

该培训套装由易迪拓培训联合微波 EDA 网共同推出, 是最全面、系统、 专业的 CST 微波工作室培训课程套装,所有课程都由经验丰富的专家授 课, 视频教学, 可以帮助您从零开始, 全面系统地学习 CST 微波工作的 各项功能及其在微波射频、天线设计等领域的设计应用。且购买该套装, 还可超值赠送 3 个月免费学习答疑…

![](_page_50_Picture_3.jpeg)

课程网址:http://www.edatop.com/peixun/cst/24.html

![](_page_50_Picture_5.jpeg)

#### **HFSS** 天线设计培训课程套装

套装包含 6 门视频课程和 1 本图书, 课程从基础讲起, 内容由浅入深, 理论介绍和实际操作讲解相结合,全面系统的讲解了 HFSS 天线设计的 全过程。是国内最全面、最专业的 HFSS 天线设计课程,可以帮助您快 速学习掌握如何使用 HFSS 设计天线,让天线设计不再难…

课程网址:http://www.edatop.com/peixun/hfss/122.html

#### **13.56MHz NFC/RFID** 线圈天线设计培训课程套装

套装包含 4 门视频培训课程, 培训将 13.56MHz 线圈天线设计原理和仿 真设计实践相结合, 全面系统地讲解了13.56MHz 线圈天线的工作原理、 设计方法、设计考量以及使用 HFSS 和 CST 仿真分析线圈天线的具体 操作,同时还介绍了13.56MHz 线圈天线匹配电路的设计和调试。通过 该套课程的学习,可以帮助您快速学习掌握 13.56MHz 线圈天线及其匹 配电路的原理、设计和调试…

![](_page_50_Picture_11.jpeg)

详情浏览: http://www.edatop.com/peixun/antenna/116.html

#### 我们的课程优势:

- ※ 成立于 2004 年,10 多年丰富的行业经验,
- ※ 一直致力并专注于微波射频和天线设计工程师的培养,更了解该行业对人才的要求
- ※ 经验丰富的一线资深工程师讲授,结合实际工程案例,直观、实用、易学

#### 联系我们:

- ※ 易迪拓培训官网: http://www.edatop.com
- ※ 微波 EDA 网: http://www.mweda.com
- ※ 官方淘宝店: http://shop36920890.taobao.com

专注于微波、射频、天线设计人才的培养

**男油拓**語训 官方网址: http://www.edatop.com 淘宝网店:http://shop36920890.taobao.com